## PCS3 交互环境之 winpy

## 概述

ActivePython 是标准的 Python 发行版, 在 Windows、GNU/Linux、Mac OS X 等平台上都 能使用。

## 应用

这里只介绍 ActivePython 在 Windows 下的安装:

1. 下载 ActivePython。

ActivePython 官方下载:*http://downloads.activestate.com/ActivePython/windows/2.5/ ActivePython-2.5.2.2-win32-x86.msi*

精巧地址:*http://bit.ly/3UaHr8*

2. 双击安装文件,运行安装程序。该过程和很多软件在 Windows 下的安装很类似, 在 这里就不描述了。主要应注意的地方是在 ActivePython 安装时需选对 Python 路径(这 表示事先得安装好 Python),其他都可以默认。

3. 安装完毕。打开 ActivePython 的 PythonWin, 可以看到如图 PCS 3-1 的界面。

其中包含的一个交互界面的使用方式和 Python 默认环境非常类似。

考 PCS1 8 交互界面使用方式具体可参

## 小结

ActivePython 是一个不错的 Python 编辑器和运行调试工具。界面比较简单(如图 PCS3-1 所示),但功能对于初学者来说已经足够了。

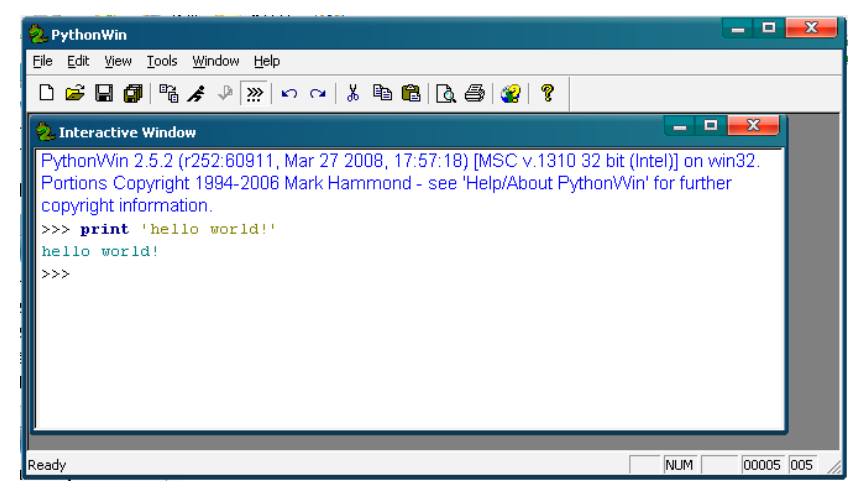

图 PCS3-1